**Cheewoo Pipe CAM Registration Code Free**

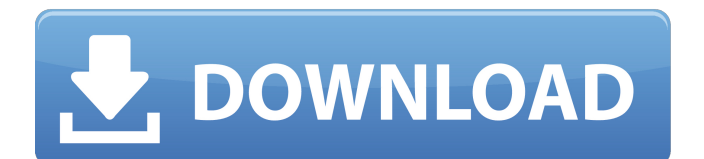

Title Cheewoo Pipe CAM Screen Shots Platform Windows 10, Windows 7, Windows 8, and Windows 8.1 Operating System 64-bit Processor Xeon, Core 2 Duo, Intel Pentium 4 RAM 16GB Display 9.6 in Display Resolution Storage 8.0 GB Wireless Wi-Fi Mouse Right-handed License Time to Trial 30 days Time to Install 1.5 hours Guide Installation Guide System Requirements System Requirements Selected Scenarios Technical Support Disclaimer How to use this software Video Assistance page Developer page Cheewoo Pipe CAM Download Page 3D Modelling is a challenging, yet fascinating task which can also become a time-consuming process. If

## you're smart enough to realize that CAD software is only limited by your imagination and skills, then you're also smart enough to grasp the full potential of this. In this article, we'll discuss the CAD software that could get the most of out of your imagination. Here are some suggestions to consider: 3D modeller software Autodesk Autodesk Maya Autodesk has been a go-to CAD software for all segments of industry for almost three decades. Drawing models in the realm of Autodesk Maya, you can create beautiful and high-res 3D assets, with easy to use tools for rigging, animation, and even paint and shading. It can be used for creating everything from high-tech games to architecture, sculptures, decorative designs, and interior fittings. Unlike other CAD software, Autodesk has made the learning

# curve quite manageable, with an easy-to-use interface, extensive tutorials and training material, and access to a community of over 4 million expert users. AutoCAD Another

notable software in the market, AutoCAD is widely used for 2D and 3D drafting, design, and visualization of any kind. The

graphically-rich software is compatible with most Windows and Mac platforms, but can also be extended on Linux. Whether you're using Autodesk or another CAD software, once you're done with 3D drawing, you'll be able to make precise, textured and geometrically-accurate models. SketchUp SketchUp is an excellent software that's ideal for interactive 3D modeling. It can be used to create 2D models, but the 3D tools include

Design complex pipe cutting profiles with Cheewoo Pipe CAM. Once finished, the cutting plans are ready to download to a CNC machine and be sent to the factory.... [visit site] From the makers of PipeCAM comes PipeCAM PRO, a complete redo of the best features of the popular pipe designing program. Now it's not just you who can design pipe cutting profiles, you can also visually place items like supports, bends, and splits on the pipe. PipeCAM PRO sports all of the same features found in PipeCAM and more. Features: Complete Redo of PipeCAM New User Interface Integrated Library of Pipe Shapes Plan, Cut and Rebuild Design Multiple Pipe Shapes Easier Visual Placement of Items Bending

## Supports on Outside of Pipe Splits and Curves Made Easier Over 100 New Shape Libraries Included Copy/Paste Feature allows you to Move Items Easily Easy Cutting Contacts and Grinding When you're done designin' a pipe, you can easily cut and grind it using previously created cuttable and grindable shapes. For cutting, you can use supported drawing lines, nibs, or a hot wire. For grinding you can opt for a pick tool, finger grinder, or hot wire. PipeCAM PRO has tons of great features that will allow you to quickly and easily create pipe cutting profiles from the inside out. You can add supports to your pipe for additional strength and a more professional appearance. Supports can be placed anywhere on the pipe using the Draw/Movable tool. Supports can also be

placed on the outside of the pipe using the Outside Supports tool. When you're done, the pipe can be cut to your desired shape using the Scissor tool or you can quickly grind the outside of the pipe to a smooth, finished surface. Use the Tilt/Rotate tool to rotate the pipe 360 degrees for more even grinding. Try out the Simple and Curved Grinding tools to cut and grind back your pipe into the desired shape. A virtual push button allows you to quickly and easily copy/paste items from the drawing tool to the cut/grind tool. You can also copy items that have already been created to the Cut Table using the Library feature. You can even save saved cuttable and grindable shapes in your library so you will never have to re-create these great cuttable and grindable shapes again. PipeCAM PRO

#### 6a5afdab4c

When designing a manufacturing job, you usually want to have a part cut to the smallest detail, but what happens when you cannot control the amount of generated waste? A range of machines available today can fabricate parts with the cutting accuracy needed for creating high-resolution components. However, what if you need to create a 3D representation of a pipe with a complex shape? The question comes to mind for many; the ability to see the path a pipe would follow during transport to a manufacturing plant does make the job easier, but what if the machine cuts out of the profile? A pipe cutting profile is the geometrical description of a pipe's cross

section, such as the intersection of wall thickness and pipe diameter. Cheewoo Pipe CAM is a dedicated application designed to create such a profile for industrial pipes. Its graphical user interface is intuitive, allowing you to create a profile and generate the code required to cut out that shape. The following tools are available in this application: • Pipe and cylinder cutouts • Pipe and cylinder parts • Parts cutting directions • Machine settings • Path plan design • Preview cutting • Export cutting path to G-Code format • Parameter settings • Related tools Status: Cheewoo Pipe CAM is in a stable and reliable state of development. There will be a minor bug-fix release in September, as usual. Pricing: Cheewoo Pipe CAM is available to download for free, and most likely, with no extra cost. How to Install:

You can either download the setup file provided above, or you can simply email me directly. I will make sure to get back to you with the required details for installation. Download: Cheewoo Pipe CAM Download and Installation Instructions Installation Instructions: 1. Download the setup file provided. 2. Install the setup file, making sure to choose the option to install to desktop. 3. Download the Cheewoo Pipe CAM trial version. 4. Run the executable and press next to install. 5. Press next and follow the on-screen directions to install. 6. After the installation completes successfully, you will find a folder on your desktop named Cheewoo Pipe CAM. 7. Extract the zip file provided and install the application. 8. After installation, close Cheewoo Pipe CAM, log out, and log back

## in. 9. Run the application and enjoy. Cheewoo Pipe CAM:

**What's New In Cheewoo Pipe CAM?**

Add and configure cutting shapes Save the NC code or send it to a CNC machine Control cutting process View cutting details Intuitive drag-and-drop project tool for fast and accurate designing, and delivery. Build up projects from parts Create product prototypes to share and learn from Share project creations via e-mail or social networks Visualizes 3D models of your project Drag-and-drop designs from 3D CAD to Magicslice Interactive 3D visualizer, making your design go from 2D to 3D No tedious curve editing and snapping required Create, edit, and assemble designs

# in minutes Designs can be exported to DXF, PDF, OBJ, Wavefront, OBJ, STL, and even stereolithography (STL) Cross-platform for Windows, Mac, and Linux Intuitive dragand-drop interface and integration with popular CAD packages like SketchUp and AutoCAD Create, edit, and assemble from several different parts at the same time Use shapes, images, and text as project elements Add more functionality by downloading and customizing plug-ins Intuitive drag-anddrop project tool for fast and accurate designing, and delivery. Build up projects from parts Create product prototypes to share and learn from Share project creations via e-mail or social networks Visualizes 3D models of your project Drag-and-drop designs from 3D CAD to Magicslice

Intuitive drag-and-drop interface and

integration with popular CAD packages like SketchUp and AutoCAD Create, edit, and assemble from several different parts at the same time Use shapes, images, and text as project elements Add more functionality by downloading and customizing plug-ins I was invited to take part in the announcement of Intuitive Shape's release on March 31st, 2019. I have been an early user of this software, and hope you enjoy watching this quick session of how we created the model shown in this video. Here are a few links that may be of use: The company: Website: Intuitive Shape Release Notes: Int

At minimum: Windows XP SP2 (32bit) or later 400MB free disk space (of which 100MB is required for game installation) 512MB RAM 1024x768 display DirectX 9.0c Intel Pentium III (or faster) processor Microsoft Mouse Keyboard DirectX Runtime 9.0c Microsoft Speech Recognition OpenAL OpenGL Quake III Internet Explorer 9 or Firefox 3.5 DivX codecs

### Related links:

<http://rastadream.com/?p=5326> <https://coolbreezebeverages.com/http-toolkit/> <http://saddlebrand.com/?p=8068> [http://www.studiofratini.com/wp](http://www.studiofratini.com/wp-content/uploads/2022/06/Free_MP3_WMA_OGG_Converter_Crack___Free_Updated2022.pdf)content/uploads/2022/06/Free MP3\_WMA\_OGG\_Converter\_Crack Free\_Updated2022.pdf <https://indi78.com/wp-content/uploads/2022/06/florcyn.pdf> [http://tlcme.org/wp-content/uploads/2022/06/IQ\\_Power.pdf](http://tlcme.org/wp-content/uploads/2022/06/IQ_Power.pdf) <https://nestingthreads.com/wp-content/uploads/2022/06/lovoelly.pdf> http://goldenhome.info/wp-content/uploads/2022/06/WinampE\_Crack\_Activation\_Key\_PCWindows.pdf [https://mentorthis.s3.amazonaws.com/upload/files/2022/06/HE8baSR9cQcVpWpP1blK\\_08\\_37e338f56fbc4ebb1f5e85ca3e746](https://mentorthis.s3.amazonaws.com/upload/files/2022/06/HE8baSR9cQcVpWpP1blK_08_37e338f56fbc4ebb1f5e85ca3e746b94_file.pdf) [b94\\_file.pdf](https://mentorthis.s3.amazonaws.com/upload/files/2022/06/HE8baSR9cQcVpWpP1blK_08_37e338f56fbc4ebb1f5e85ca3e746b94_file.pdf)

[https://accountcreate.net/wp-content/uploads/2022/06/Yakamoz\\_X64\\_Latest.pdf](https://accountcreate.net/wp-content/uploads/2022/06/Yakamoz_X64_Latest.pdf)